**Часто задаваемые вопросы:** 1: Что мне делать, если я не могу настроить модуль диммера? a. Пожалуйста, проверьте, включено ли устройство. b. Убедитесь, что шлюз Zigbee доступен. c. Проверьте интернет соединение d. Убедитесь в правильности введенного пароля. e. Убедитесь в правильности подключения. 2: Какое устройство можно подключить к модулю диммера Zigbee? Диммируемая светодиодная лампа, лампа накаливания или галогенная лампа. 3: Что произойдет, если Wi-Fi отключится? Вы по-прежнему можете управлять освещением, подключив модуль диммера помощью традиционного переключателя. Как только Wi-Fi включится, устройство, подключенное к модулю, автоматически подключится к вашей сети Wi-Fi. 4: Что мне делать, если я изменю сеть WI-Fi или сменю пароль? Вы должны повторно подключить модуль Zigbee dimmer к новой сети Wi-Fi в соответствии с руководством пользователя приложения. 5: Как мне сбросить настройки устройства? Выключите традиционный кнопочный переключатель, подключенный к модулю диммера Zigbee. Затем нажмите и удерживайте в течение 10 секунд или более, пока лампа, подключенная к модулю, не начнет быстро мигать для сопряжения.  $\overline{\phantom{a}}$ 

- WIFI Роутер
- ZigBee gateway
- iPhone, iPad (iOS 7.0 или более новые)
- Android 4.0 или более новые

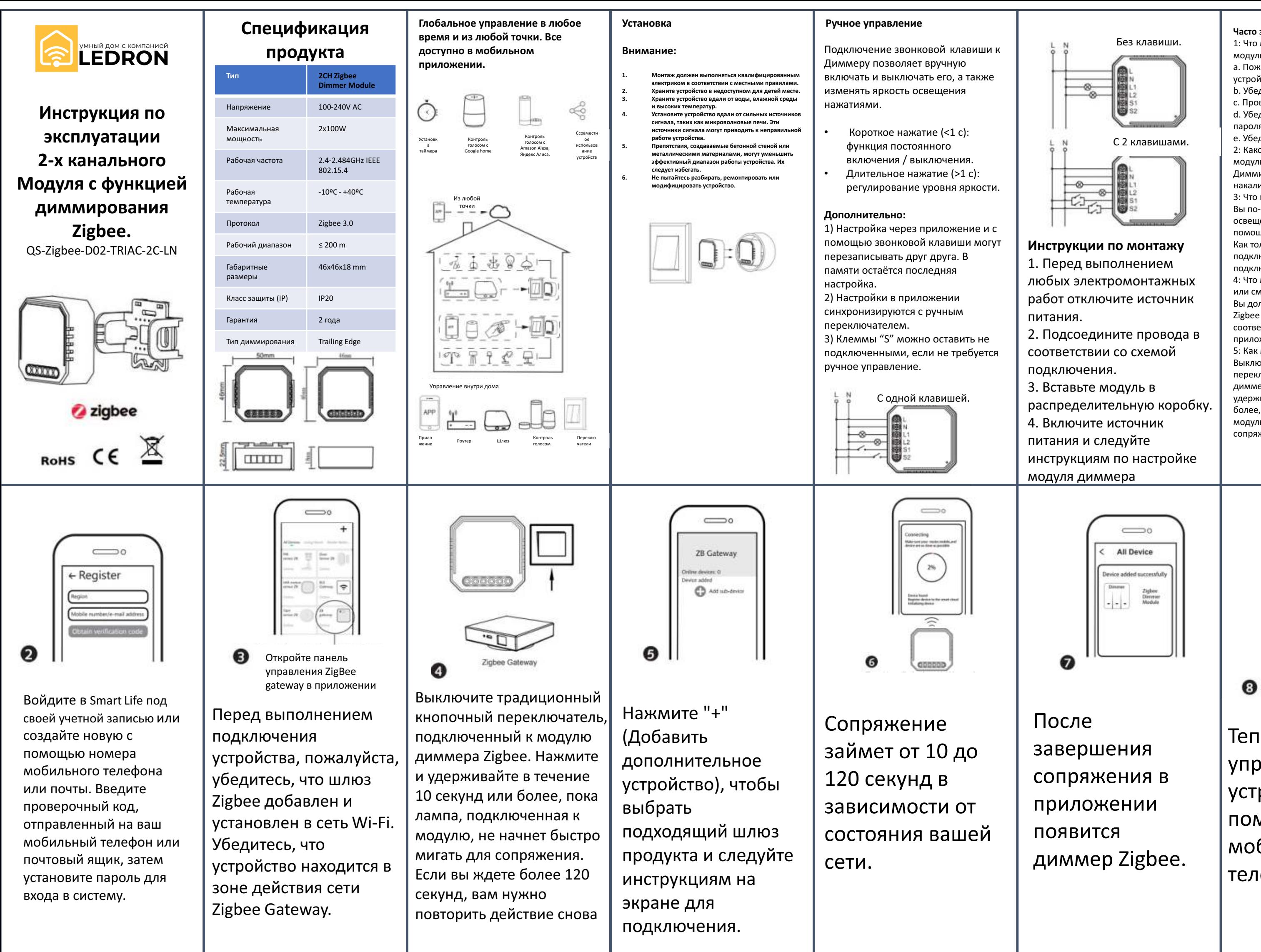

Теперь вы можете управлять устройством с помощью своего мобильного телефона.

## **Системные требования**

## **Смартфон**

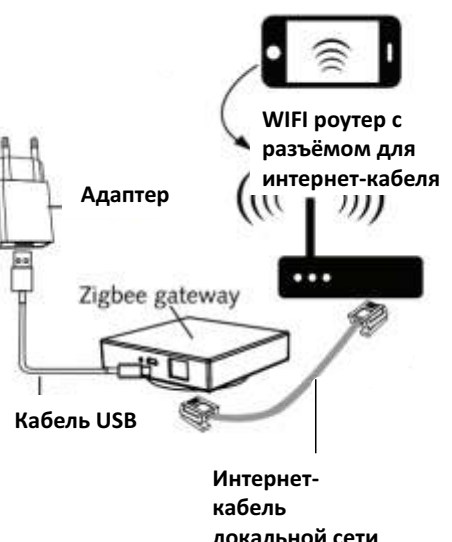

## Руководство пользователя приложения

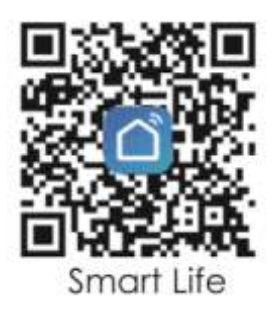

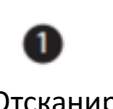

Отсканируйте QRкод, чтобы загрузить приложение Smart Life. Также вы можете вручную найти и скачать приложение Smart Life в App Store или Google Play.